※この用紙はコピー等で複写して使用してください。 OH MY GIRL トラブルお問い合せシート MAKE NEW BEAUTY HAPPEN 店名 ご担当者 様  $\overline{\tau}$ 住所 TEL FAX 20 年 月  $H^+$ 新規購入 · 移転中古 筐体S/N 設置日 購入店または御社発注先 トラブルの概要 ゠゠ゟ゛ \_\_\_\_\_\_\_\_ した。 そのとき画面表示は こんなっていた。

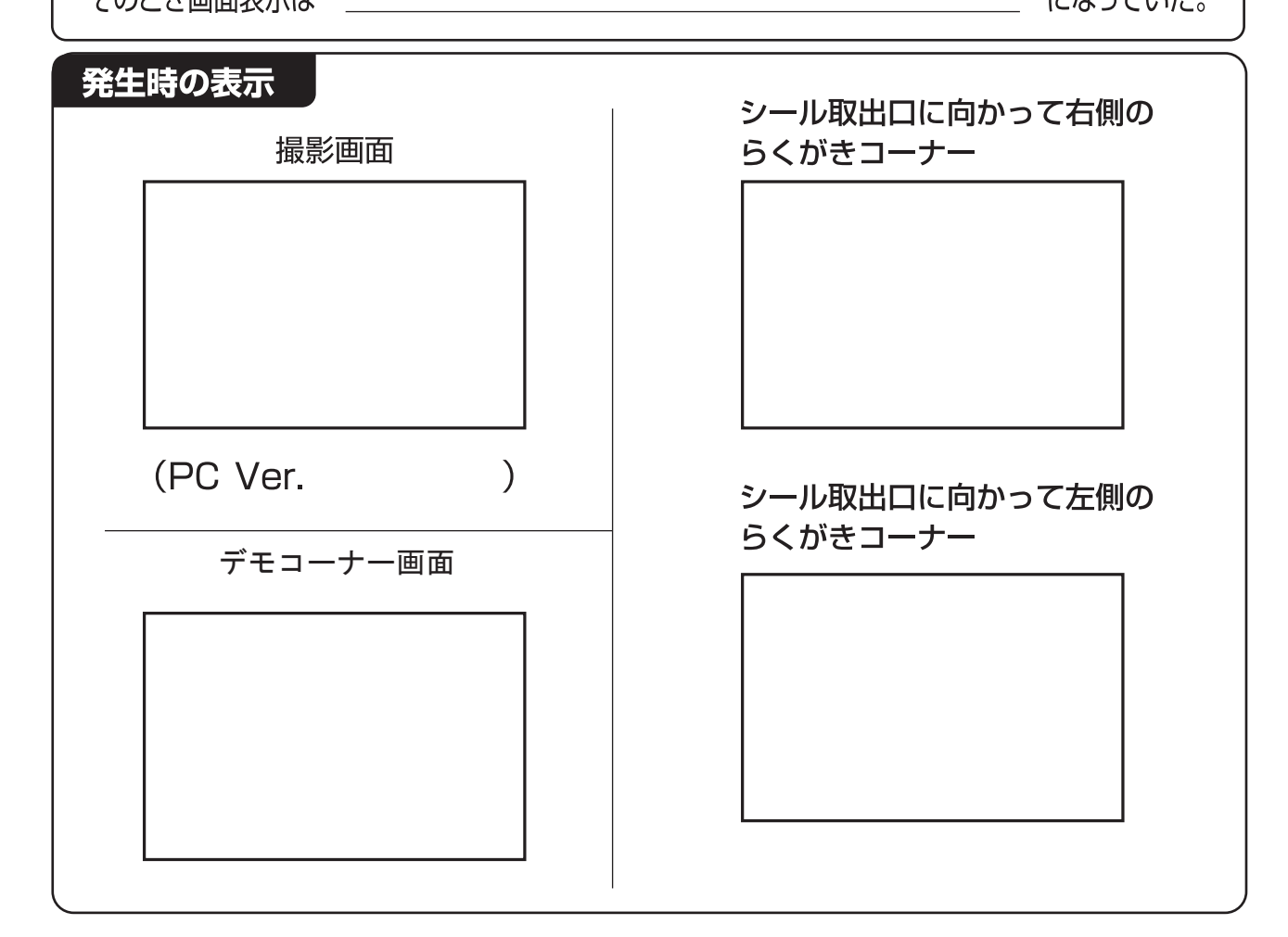

※エラー履歴をプリントし同時に発信してください。

デモコーナードアを開ける→テストボタンを押す→テストモードメインメニュー が表示されます、そこからシステム関連テストメニューを選ぶ。→エラー履歴表示 →現在表示中のエラー履歴をプリント→プリントアウトされたシートを別紙に貼り 付けて、本紙に続けて発信してください。

株式会社メイクソフトウェア メンテナンス FAX 06-6366-6428 株式会社メイクイースト FAX 03-5459-5956